DFW International Airport
Bonfire Workshop
for
Concessionaires

Hosted by the Procurement Department

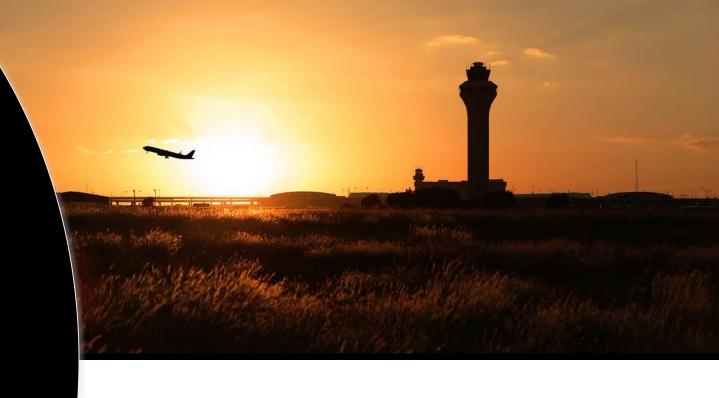

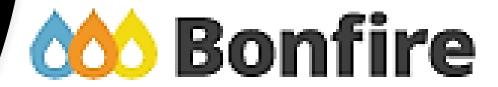

## Bruce D. Collins Vice President

Procurement and Materials Management

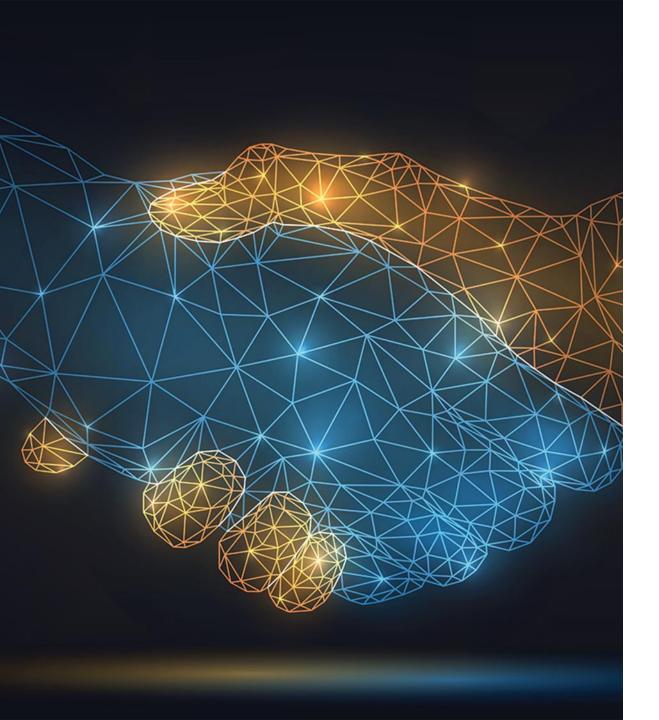

#### **PMM**

Mission | Vision | Beliefs

Our mission is to provide an inclusive, integrated, and respectful Procurement & Material Management solution.

Our Vision is to improve predictability in the customer experience by adding a comprehensive value to the procurement process.

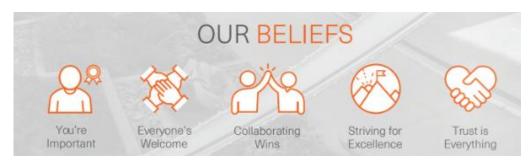

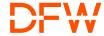

#### **Cone of Silence**

Developed to ensure proper and fair evaluation. It is designed to protect the integrity of the proposal process by shielding it from undue influences.

It begins with the RFP advertisement/release and ends with the Board's selection for RFPs, noting that release of some information is restricted by law.

- Potential proposers cannot discuss any aspect of a released solicitation with Airport personnel with the exception of the contract administrator listed in the RFP.
- All documentation and correspondence must be submitted via Bonfire and paper copies.
- Proposals must be submitted by the deadline and time stated.

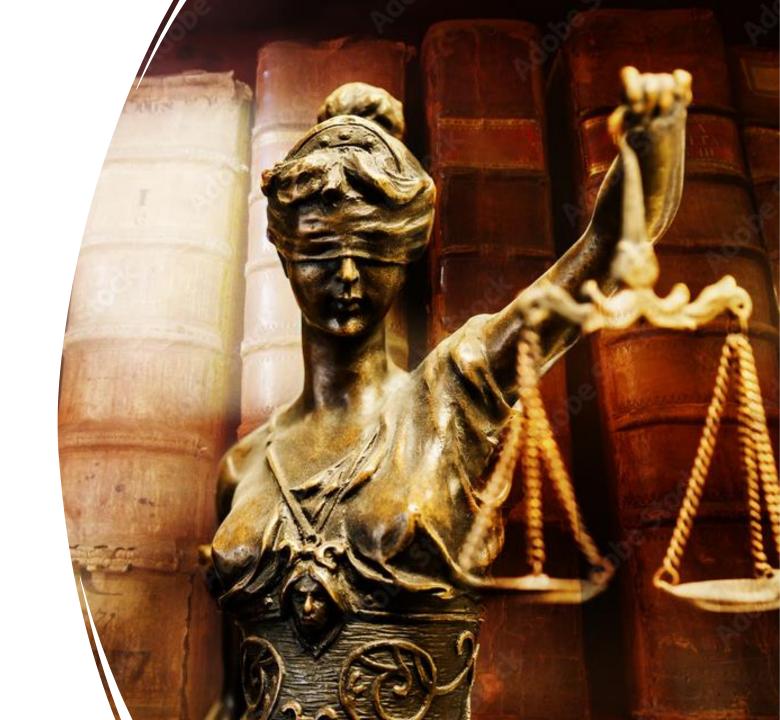

### What is Bonfire?

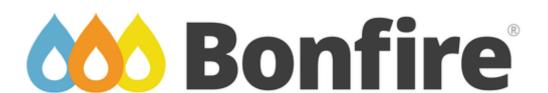

An eProcurement platform used by the public sector to streamline the solicitation process.

Once registered, Concessionaires can view and download proposals from any organization's Bonfire Portal.

Concessionaires can submit proposals from the comfort of their office or home.

No more rushing to AHQ through traffic!

No more shipping costs to deliver multiple proposals!

#### **Overview-Benefits**

DFW Airport implemented an electronic solicitation portal known as Bonfire. The portal will:

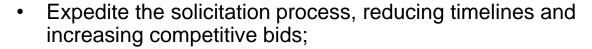

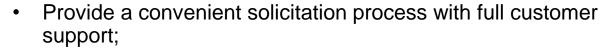

- Automate bid tabulations and evaluations, eliminating potential for error; and
- Provide a secure process with compliance and accessibility features.

The new portal is available online 24/7 from most electronic devices.

Bonfire may sound familiar as several Texas municipalities and agencies are currently using Bonfire Portal as well.

- City of Frisco
- Denton County
- City of Dallas

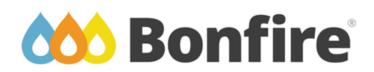

## Addressing DFW's Key Results

Bonfire supports the Airport's goal to:

- Maximize Business Performance
- Drive Operational Excellence
- Strengthen Community Impact

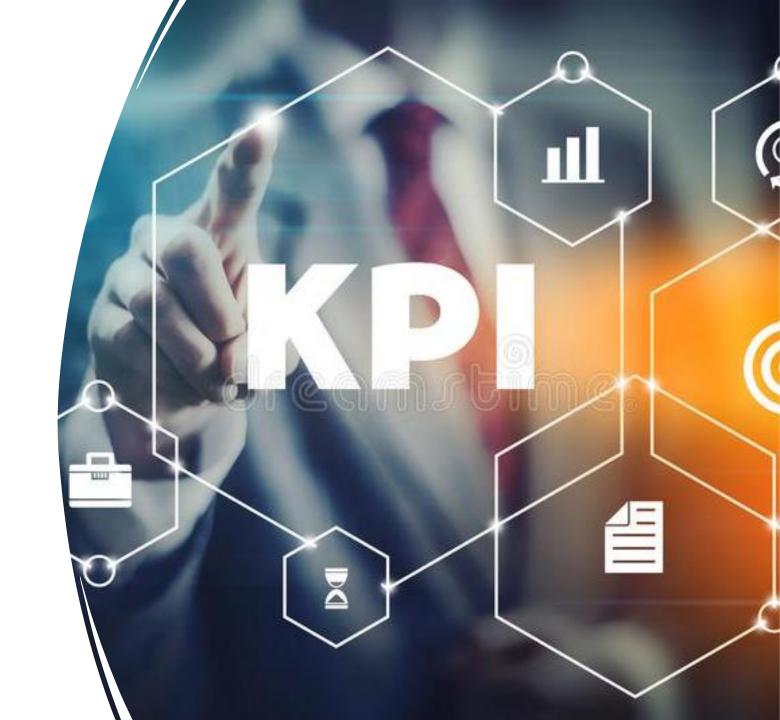

## THANK YOU

## Latrece Crownover Sr. Contract Administrator

#### VENDOR REGISTRATION

- Registration for <u>DFW's Bonfire</u> <u>Portal</u> is quick, easy and free.
- Once registered, you will be able to create submissions for the Open Public Opportunities.
- In addition to general organizational information, you will be able to:
  - Select commodity codes
  - Upload documents (i.e. insurance or MWBE certifications)

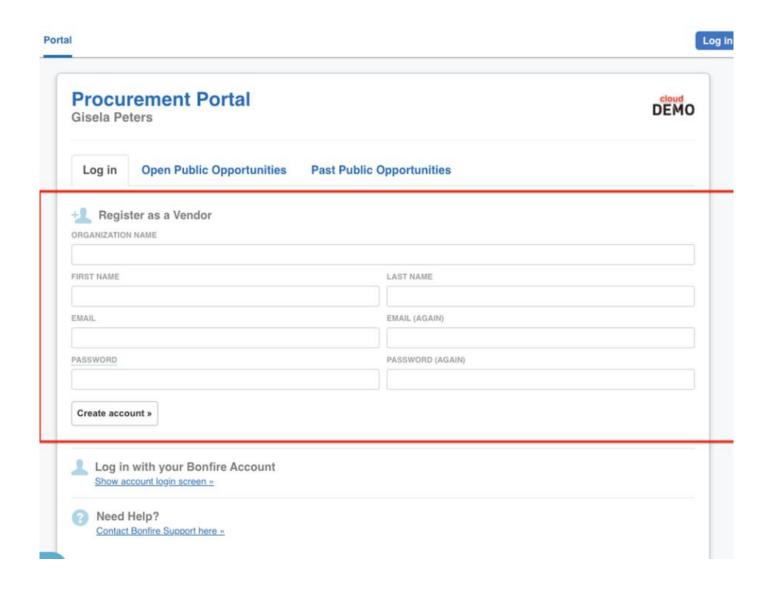

#### COMMODITY CODES

- Include all commodity codes that align with your services.
- Select the box that reads Notify me of any opportunities that match my commodity codes.
- You can return to this page and add or remove any commodity codes:

Settings → Global Vendor Record → Commodity Codes/Opportunity Matching

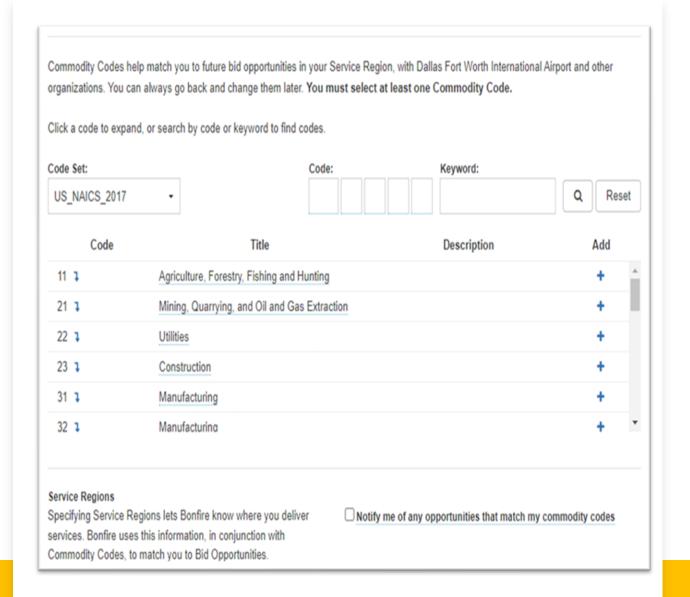

## Navigating the Procurement Portal

- The DFW Procurement Portal is public.
   Anyone can view the listing of Open and Past Public Opportunities.
- The Procurement Portal will provide an overview of the Status, Solicitation Number, Project Name, Relevant Department, Close Date, and the number of days left to submit a bid/proposal.
- In order to download documents or create a submission you must be logged-in to the Procurement Portal and select View Opportunity.

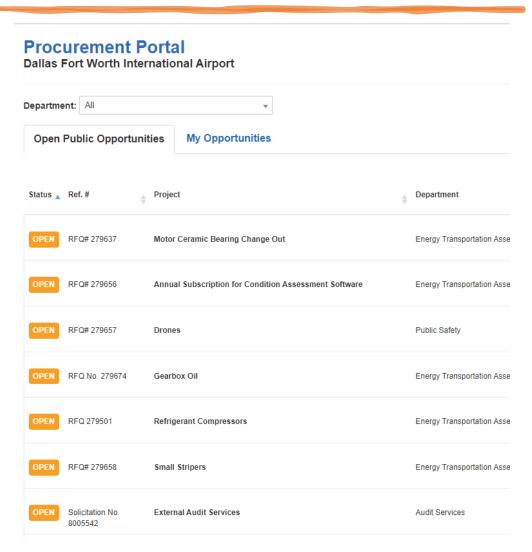

#### Solicitation No. 8005540 - Insurance Broker of Record

Dallas Fort Worth International Airport Back to list

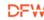

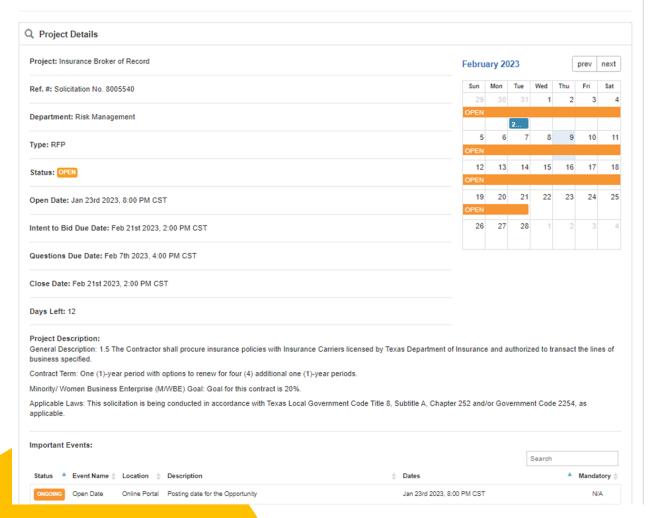

## Viewing Opportunities

The **Project Details** page includes relevant information to the solicitation, including:

- Type of Solicitation
- Status
- Important Events
- All Supporting Documentation
- Decisions/Package Options
- Requested Information
- Messages/Public Notices
  - Keep a look out for public notices as they will alert you to new Addendums or Requested Information

## **Beginning Your Submission**

Download and review all supporting documentation.

If you intend to Bid, you must select **YES** at the bottom of this screen.

Then select **Prepare Your Submission**.

This platform will automatically save all information, uploaded documentation, and selections.

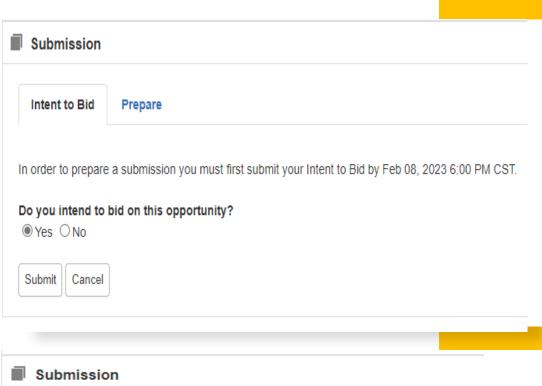

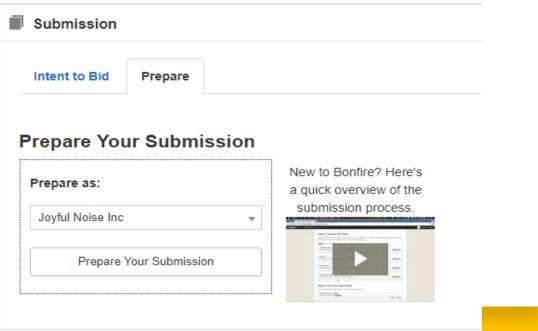

## **Creating Your Submission**

Select your *Decision* or *Concessions Opportunity Package(s).* 

This will allow you to only submit documentation that is pertinent to the packages you would like to bid on.

**Step 1: Select Decisions** 

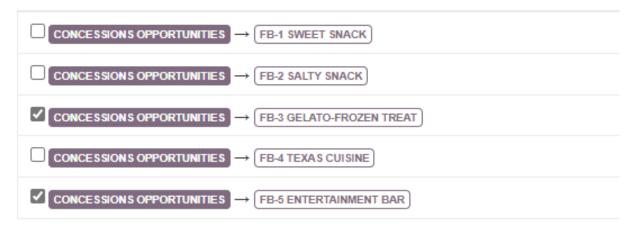

Showing 1 to 5 of 5 entries

#### **Creating Your Submission**

- Provide your submission information by addressing the acknowledgements and uploading the required documentation.
- All items marked *REQUIRED* must be uploaded or Bonfire will <u>NOT</u> accept your proposal.
- Make sure all items have a green bullet.

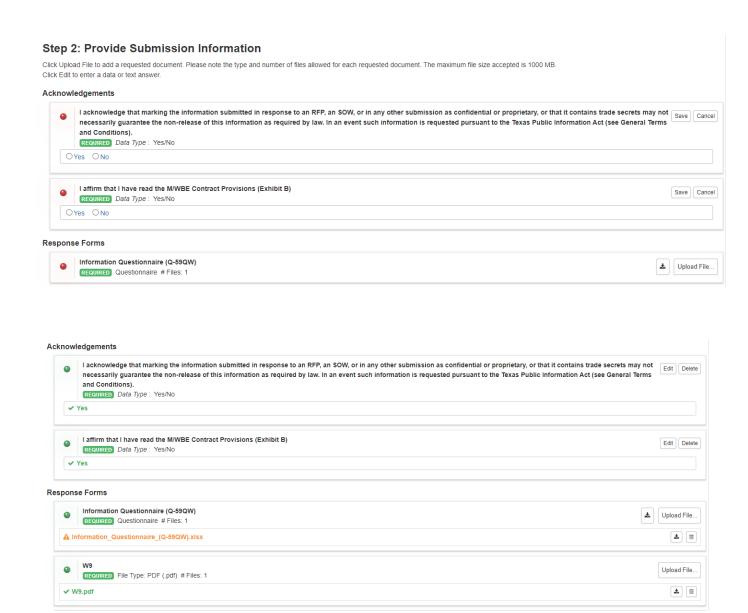

## Finalizing Your Submission

- Bonfire will not verify the contents of your documents, only you can do that.
- Make sure you title the documents appropriately on your computer, then upload the corresponding documents to each field.
- Confirm your documents are correct before you submit your proposal.

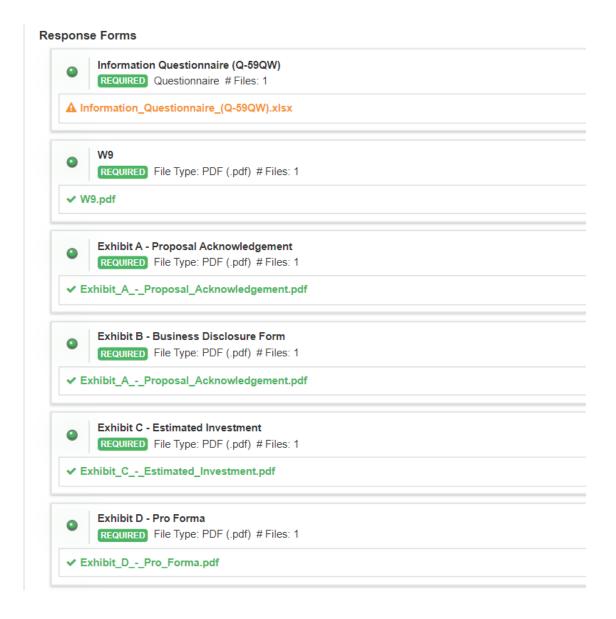

# Check your documents ONE LAST TIME

#### **Submission Receipt**

**Dallas Fort Worth International Airport** 

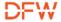

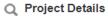

#### SUBMISSION COMPLETE!

Your submission has been finalized. Please see below for your confirmation details.

#### **Confirmation Details**

Project: Request for Proposal - Concessions TEST

Ref. #: TEST2

**Submission Time:** Feb 08, 2023 9:39 PM CST

Name: Joy Tuider

Email: joytuider@yahoo.com

Organization: Joyful Noise Inc

Decisions: Concessions Oppor

Concessions Opr FB-4 Texas Cuisine

Requested Documents: W9 - Required

W9.pdf

Exhibit B - Business Disclosure Form - Require

Exhibit\_A - Proposal\_Acknowledgement.pdf

Exhibit G - Workforce Composition Form - Required

Information Questionnaire (Q-59QW).xlsx

Incorrect

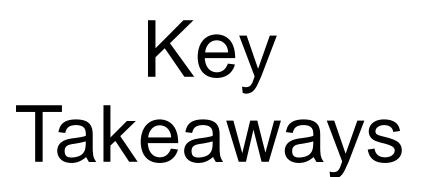

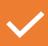

Respond to what the RFP requests and avoid placing limitations or conditions.

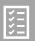

**Check your documents** as Bonfire will not confirm the content

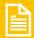

If you have an issue uploading a document, ensure the document is COMPLETE, then re-upload.

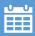

You can change/update your submission only until the closing/due date.

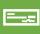

Deposit Checks must be provided to the Contract Administrator for each location prior to the proposal date and time. Checks will be returned after Airport Board approval of awardees.

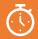

**DO NOT WAIT** until the last minute to prepare a proposal. Understand that teaming efforts, subcontracting, and preparation takes quality time.

# PRACTICE

is your TICKET to SUCCESS!

4529725

#### **Contact Information**

#### Latrece Crownover

Senior Contract Administrator

972-973-0995

lcrownover@dfwairport.com

#### Miriam Seymour

**Contracts Manager** 

972-973-5631

mseymour@dfwairport.com

#### **David Foster**

**Contract Administrator** 

972-973-2988

dfoster@dfwairport.com

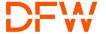

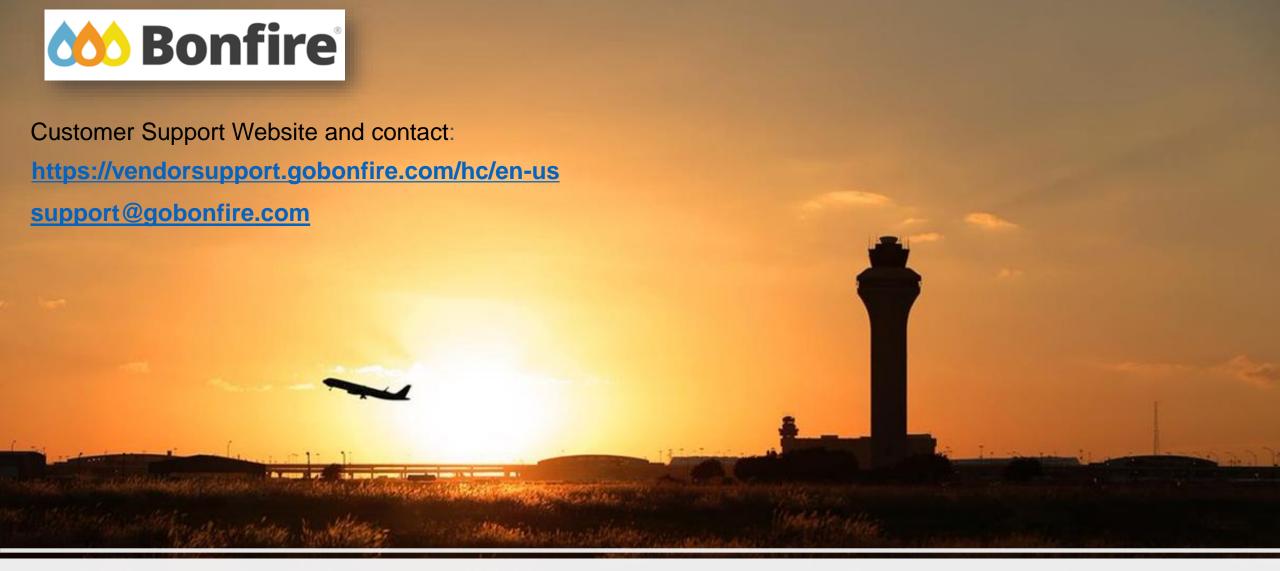

## **Thank You**